# **National Center for Health Statistics Data Users Conference**

**Hands-On Session National Health Interview Survey (NHIS)** 

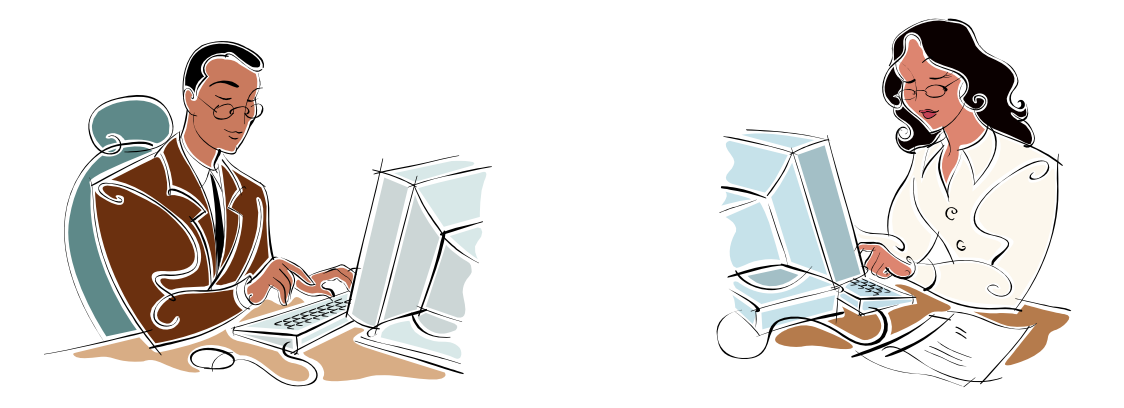

# **Using the 2004 and 2005 National Health Interview Surveys**

**July 10-12, 2006 Omni Shoreham Hotel Washington, DC** 

Centers for Disease Control and Prevention National Center for Health Statistics Division of Health Interview Statistics

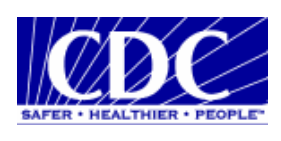

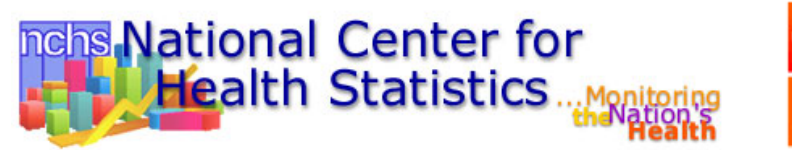

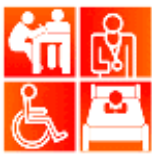

### **Table of contents**

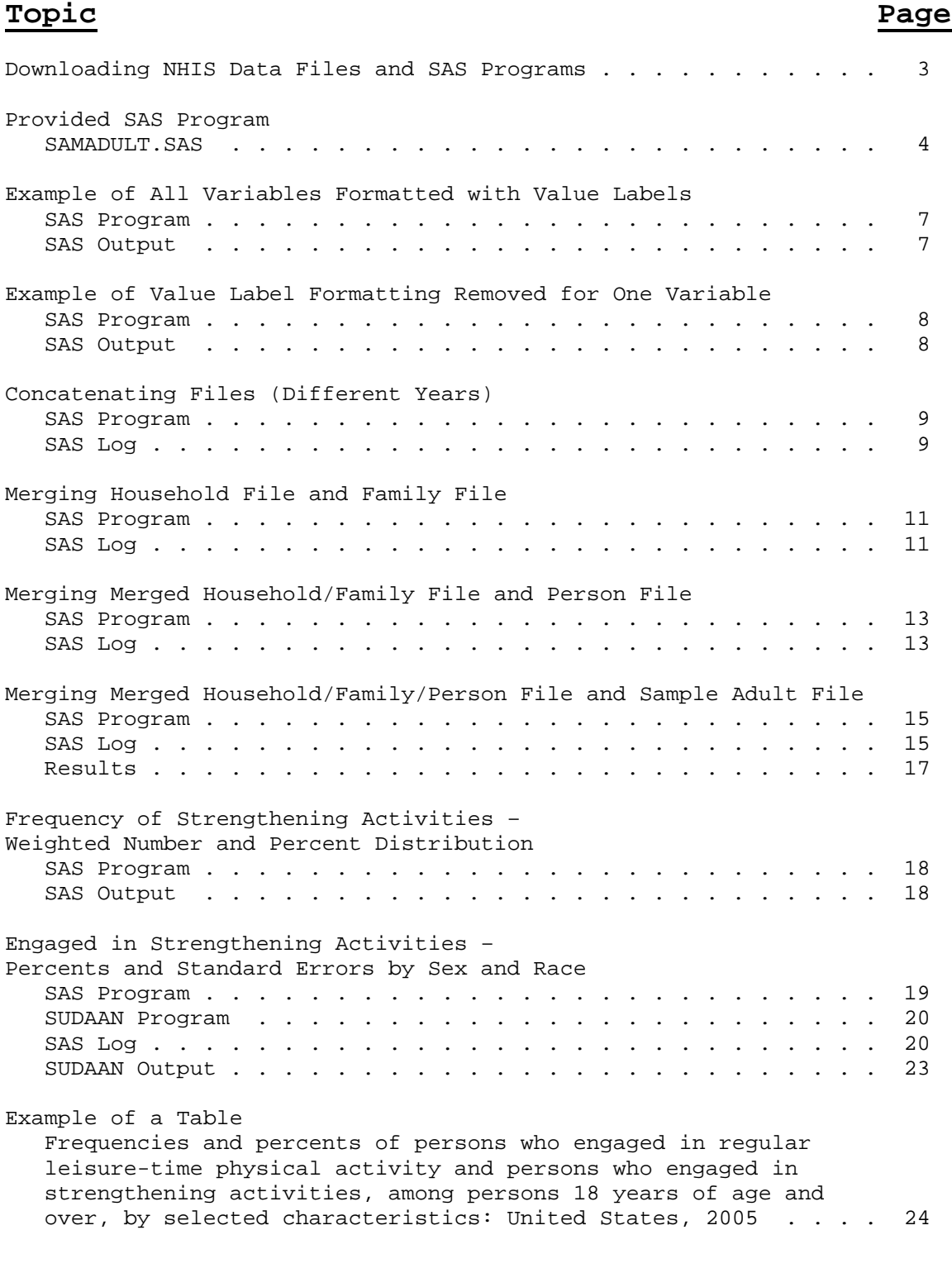

**NOTE: Example programs are run using 2004 and 2005 NHIS data files. All programs and estimates in this document are presented for demonstration purposes only and are not intended to be "real".** 

### **Downloading NHIS Data Files and SAS Programs**

Go to the C drive and create a directory called C:/NHIS2005

Go to www.cdc.gov/nchs/nhis.htm

Scroll down and click on Questionnaires, Datasets, and Related Documentation Scroll down and click on 1997-2006 Data and Related Documentation Scroll down to 2005 NHIS and click on Data Release Scroll down to Sample Adult file and click on ASCII data Save the samadult.exe file to the C:/NHIS2005 directory on your hard drive Once the download is complete, click on "Close" Under Sample Adult file, click on Sample SAS statements Save the samadult.sas file to the C:/NHIS2005 directory on your hard drive Once the download is complete, click on "Close"

After the 2005 Sample Adult file and 2005 Sample Adult SAS program have been downloaded, go to the directory where the files are saved (C:/NHIS2005) and double click on the samadult.exe file. This will generate an ASCII file which can then be used for processing by PC statistical software packages which utilize ASCII formatted input.

**NOTE: Since the NHIS data files typically have the same name from year to year (i.e., personsx, samadult, samchild), downloaded files from different years should be placed in different directories. Otherwise, files that already exist in the directory will be replaced.** 

### **Provided SAS Program 2005 Sample Adult File (SAMADULT.SAS)**

JUNE 1, 2006 8:56 AM This is an example of a SAS program that creates a SAS file from the 2005 NHIS Public Use samadult.DAT ASCII file This is stored in samadult.SAS \*\*\*\*\*\*\*\*\*\*\*\*\*\*\*\*\*\*\*\*\*\*\*\*\*\*\*\*\*\*\*\*\*\*\*\*\*\*\*\*\*\*\*\*\*\*\*\*\*\*\*\*\*\*\*\*\*\*\*\*\*\*\*\*\*\*\*\*\*; \* USER NOTE: PLACE NEXT STATEMENT IN SUBSEQUENT PROGRAMS; LIBNAME NHIS "C:\NHIS2005"; \* USER NOTE: PLACE NEXT STATEMENT IN SUBSEQUENT PROGRAMS IF YOU ALLOW PROGRAM TO PERMANENTLY STORE FORMATS; LIBNAME LIBRARY "C:\NHIS2005"; FILENAME ASCIIDAT 'C:\NHIS2005\SAMADULT.DAT'; \* DEFINE VARIABLE VALUES FOR REPORTS; \* USE THE STATEMENT "PROC FORMAT LIBRARY=LIBRARY" TO PERMANENTLY STORE THE FORMAT DEFINITIONS; \* USE THE STATEMENT "PROC FORMAT" IF YOU DO NOT WISH TO PERMANENTLY STORE THE FORMATS. ; PROC FORMAT LIBRARY=LIBRARY; \*PROC FORMAT; VALUE \$GROUPC ' '< - HIGH = "All Values" ; VALUE GROUPN LOW - HIGH = "All Values" ; . . . . VALUE SAP520X  $1 = "1 High"$  2 = "2 Medium"  $3 = "3 Low"$  4 = "4 None" 5 = "5 Already have TB"  $7 = "7$  Refused" 8 =  $\degree$  8 Not ascertained"  $9 = "9 Don't know"$ ;

```
DATA NHIS.samadult;
   * CREATE A SAS DATA SET; 
   INFILE ASCIIDAT PAD LRECL=729; 
   * DEFINE LENGTH OF ALL VARIABLES; 
   LENGTH 
      /* IDN LENGTHS */ 
     RECTYPE 3 SRVY_YR 4 HHX $6 INTV_QRT 3
 . 
 . 
 . 
 . 
      TBCURED 3 TBCHANC 3 TBSHAME 3 HOMELESS 3 ; 
   * INPUT ALL VARIABLES; 
   INPUT 
      /* IDN LOCATIONS */ 
      RECTYPE 1 - 2 SRVY_YR 3 - 6 
 . 
 . 
 . 
 . 
      TBSHAME 728 - 728 HOMELESS 729 - 729 
; 
   * DEFINE VARIABLE LABELS; 
   LABEL 
     /* IDN LABELS */ 
      RECTYPE ="File type identifier" 
 . 
 . 
 . 
 . 
     HOMELESS ="Spent 24+ hrs living in street, shelter, jail/prison" 
   ; 
   * ASSOCIATE VARIABLES WITH FORMAT VALUES; 
       * (PUT ASTERISK (*) BEFORE WORD "FORMAT" 
       IN NEXT STATEMENT TO PREVENT FORMAT 
       ASSOCIATIONS BEING STORED WITH DATA SET); 
   FORMAT 
      /* IDN FORMAT ASSOCIATIONS */ 
     RECTYPE SAP001X. SRVY_YR SAP002X. HHX $GROUPC.
       . 
 . 
 .
```

```
5
```
.

 TBSHAME SAP025X. HOMELESS SAP025X.; RUN; PROC CONTENTS DATA=NHIS.samadult; TITLE1 'CONTENTS OF THE 2005 NHIS Sample Adult FILE'; PROC FREQ DATA=NHIS.samadult NOTITLE; TABLES RECTYPE/LIST MISSING; TITLE1 'FREQUENCY REPORT FOR 2005 NHIS Sample Adult FILE'; TITLE2 '(WEIGHTED)'; WEIGHT WTFA\_SA; PROC FREQ DATA=NHIS.samadult NOTITLE; TABLES RECTYPE/LIST MISSING; TITLE1 'FREQUENCY REPORT FOR 2005 NHIS Sample Adult FILE'; TITLE2 '(UNWEIGHTED)'; \* USER NOTE: TO SEE UNFORMATTED VALUES IN PROCEDURES, ADD THE STATEMENT: FORMAT ALL ; RUN;

**The entire SAS program can be viewed at www.cdc.gov/nchs/nhis.htm**

**NOTE: All provided SAS programs assign NHIS as the libname regardless of the data year. When using more than one year of data, the libname NHIS will need to be modified to reflect the different years. For example, when using data years 2004 and 2005, you may want to assign the libname NHIS04 for data year 2004 and NHIS05 for data year 2005.** 

## **Program #1 Example of All Variables Formatted with Value Labels SAS Program and SAS Output 2005 Sample Adult File**

#### **SAS Program:**

LIBNAME NHIS05 'C:\NHIS2005\'; LIBNAME LIBRARY 'C:\NHIS2005\';

**proc freq** data=nhis05.samadult; table hypev strfreqw / missing; title; **run**;

#### **SAS Output:**

#### The FREQ Procedure

Ever been told you have hypertension

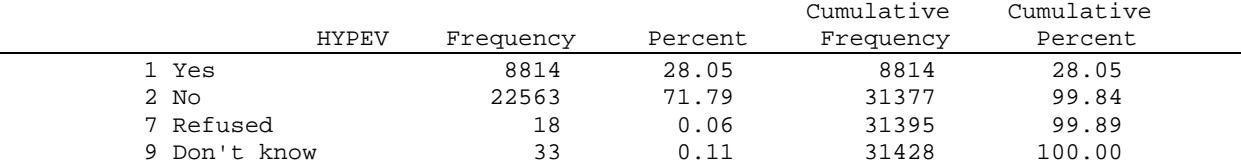

#### Freq strength activity (times per wk)

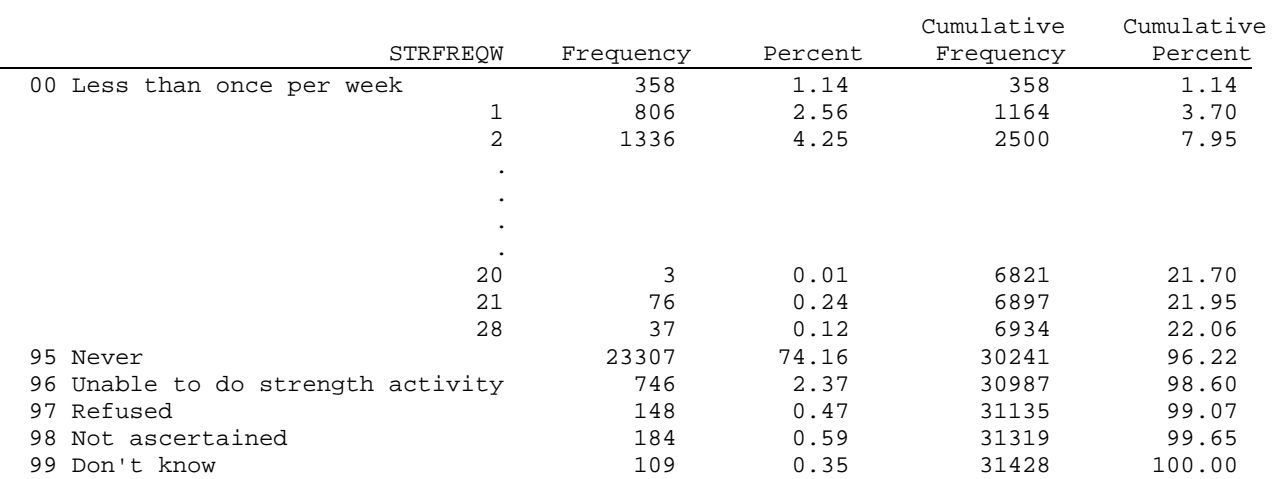

### **Program #2 Example of Value Label Formatting Removed for One Variable SAS Program and SAS Output 2005 Sample Adult File**

#### **SAS Program:**

LIBNAME NHIS05 'C:\NHIS2005\'; LIBNAME LIBRARY 'C:\NHIS2005\';

proc freq data=nhis05.samadult; table hypev strfreqw / missing; format strfreqw; title; run;

#### **SAS Output:**

#### The FREQ Procedure

Ever been told you have hypertension

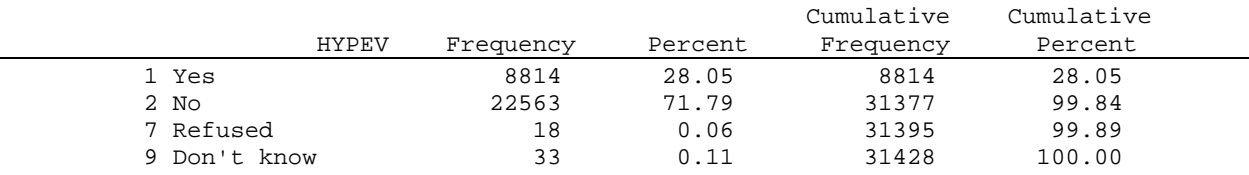

#### Freq strength activity (times per wk)

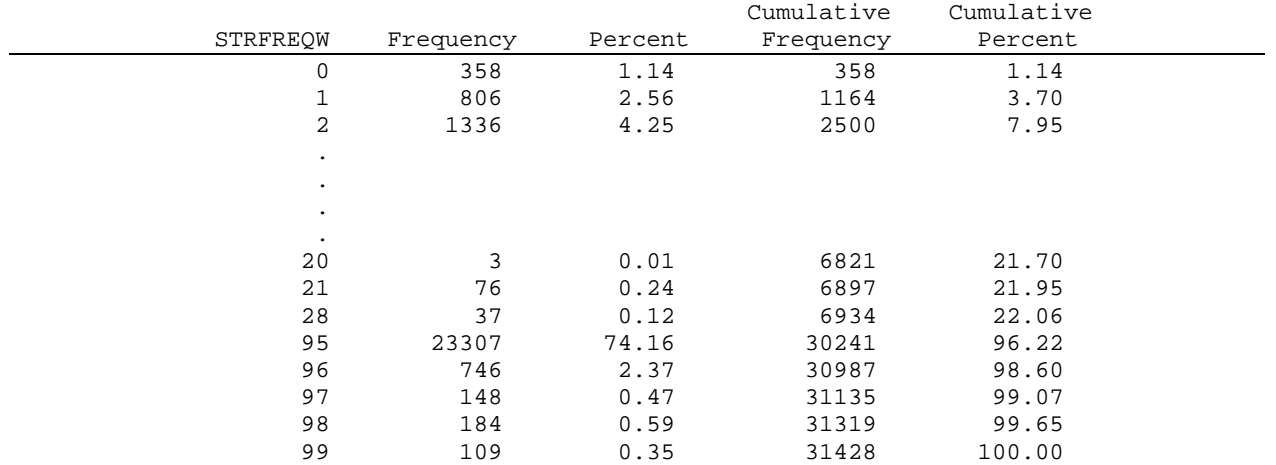

### **Program #3 Concatenating Files SAS Program and SAS Log 2004 and 2005 Sample Adult Files**

#### **SAS Program:**

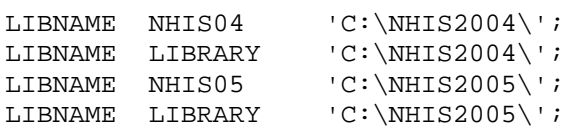

/\* The following statement removes formats from the 2004 sample adult data set temporarily to allow merging with the 2005 sample adult data set which contains formats \*/

data temp04; set nhis04.samadult; format \_all\_;

/\* The following statement concatenates the 2004 and 2005 sample adult data sets \*/

data sa04n05; set temp04 nhis05.samadult; run;

#### **SAS Log:**

```
1 LIBNAME NHIS04 'C:\NHIS2004\';
NOTE: Libref NHIS04 was successfully assigned as follows: 
      Engine: V9 
      Physical Name: C:\NHIS2004 
2 LIBNAME LIBRARY 'C:\NHIS2004\'; 
NOTE: Libname LIBRARY refers to the same physical library as NHIS04. 
NOTE: Libref LIBRARY was successfully assigned as follows: 
      Engine: V9 
      Physical Name: C:\NHIS2004 
3 LIBNAME NHIS05 'C:\NHIS2005\';
NOTE: Libref NHIS05 was successfully assigned as follows: 
      Engine: V9 
      Physical Name: C:\NHIS2005 
4 LIBNAME LIBRARY 'C:\NHIS2005\'; 
NOTE: Libname LIBRARY refers to the same physical library as NHIS05. 
NOTE: Libref LIBRARY was successfully assigned as follows: 
      Engine: V9 
      Physical Name: C:\NHIS2005 
5 
6 /* The following statement removes formats from the 2004 sample adult 
7 data set temporarily to allow merging with the 2005 sample adult 
8 data set which contains formats */
```
9 10 data temp04; 11 set nhis04.samadult; 12 format \_all\_; 13 14<br>15 /\* The following statement concatenates the 2004 and 2005 sample adult data sets \*/ 16 NOTE: There were 31326 observations read from the data set NHIS04.SAMADULT. NOTE: The data set WORK.TEMP04 has 31326 observations and 510 variables. NOTE: DATA statement used (Total process time): real time 6.25 seconds cpu time 0.35 seconds 17 data sa04n05; 18 set temp04 19 mhis05.samadult; 20 run; NOTE: There were 31326 observations read from the data set WORK.TEMP04. NOTE: There were 31428 observations read from the data set NHIS05.SAMADULT. NOTE: The data set WORK.SA04N05 has 62754 observations and 526 variables. NOTE: DATA statement used (Total process time):<br>real time 4.73 seconds 4.73 seconds cpu time 1.03 seconds

### **Program #4 Merging Files SAS Program and SAS Log 2004 Household File and 2004 Family File**

#### **SAS Program:**

LIBNAME NHIS04 'C:\NHIS2004\'; LIBNAME LIBRARY 'C:\NHIS2004\'; data hh (keep=hhx region); set nhis04.househld; run; proc sort data=hh; by hhx; run; data fam (keep=hhx fmx rat cat); set nhis04.familyxx; run; proc sort data=fam; by hhx; run; data nhis04.hhfm; merge hh fam (in=fromfm); by hhx; if fromfm; run;

#### **SAS Log:**

```
1 LIBNAME NHIS04 'C:\NHIS2004\';
NOTE: Libref NHIS04 was successfully assigned as follows: 
      Engine: V9 
      Physical Name: C:\NHIS2004 
2 LIBNAME LIBRARY 'C:\NHIS2004\';
NOTE: Libname LIBRARY refers to the same physical library as NHIS04. 
NOTE: Libref LIBRARY was successfully assigned as follows: 
      Engine: V9 
      Physical Name: C:\NHIS2004 
3 
4 data hh (keep=hhx region); 
5 set nhis04.househld; 
6 run; 
NOTE: There were 42089 observations read from the data set NHIS04.HOUSEHLD. 
NOTE: The data set WORK.HH has 42089 observations and 2 variables. 
NOTE: DATA statement used (Total process time): 
      real time 0.39 seconds 
      cpu time 0.06 seconds
```
7 8 proc sort data=hh; 9 by hhx; 10 run; NOTE: There were 42089 observations read from the data set WORK.HH. NOTE: The data set WORK.HH has 42089 observations and 2 variables. NOTE: PROCEDURE SORT used (Total process time): real time  $0.15$  seconds cpu time 0.06 seconds 11 12 data fam (keep=hhx fmx rat\_cat);<br>13 set nhis04.familyxx; set nhis04.familyxx; 14 run; NOTE: There were 37466 observations read from the data set NHIS04.FAMILYXX. NOTE: The data set WORK.FAM has 37466 observations and 3 variables. NOTE: DATA statement used (Total process time): real time 0.06 seconds cpu time 0.03 seconds 15 16 proc sort data=fam; 17 by hhx; 18 run; NOTE: There were 37466 observations read from the data set WORK.FAM. NOTE: The data set WORK.FAM has 37466 observations and 3 variables. NOTE: PROCEDURE SORT used (Total process time): real time 0.07 seconds cpu time 0.04 seconds 19 20 data nhis04.hhfm;<br>21 merge hh merge hh 22 fam (in=fromfm); 23 by hhx; 24 if fromfm; 25 run; NOTE: There were 42089 observations read from the data set WORK.HH. NOTE: There were 37466 observations read from the data set WORK.FAM. NOTE: The data set NHIS04.HHFM has 37466 observations and 4 variables. NOTE: DATA statement used (Total process time): real time 0.21 seconds cpu time 0.11 seconds

### **Program #5 Merging Files SAS Program and SAS Log 2004 Merged Household/Family File and 2004 Person File**

#### **SAS Program:**

```
LIBNAME NHIS04 'C:\NHIS2004\';<br>LIBNAME LIBRARY 'C:\NHIS2004\';
                     C:\NHIS2004\';
proc sort data=nhis04.hhfm; 
  by hhx fmx; 
run; 
data per (keep=hhx fmx fpx age_p sex racerpi2 origin_i psu stratum wtfa); 
set nhis04.personsx; 
run; 
proc sort data=per; 
   by hhx fmx; 
run; 
data nhis04.hhfmper; 
merge nhis04.hhfm 
         per; 
  by hhx fmx; 
run;
```
#### **SAS Log:**

```
1 LIBNAME NHIS04 'C:\NHIS2004\';
NOTE: Libref NHIS04 was successfully assigned as follows: 
      Engine: V9 
     Physical Name: C:\NHIS2004
2 LIBNAME LIBRARY 'C:\NHIS2004\';
NOTE: Libname LIBRARY refers to the same physical library as NHIS04. 
NOTE: Libref LIBRARY was successfully assigned as follows: 
      Engine: V9 
      Physical Name: C:\NHIS2004 
3 
4 proc sort data=nhis04.hhfm; 
5 by hhx fmx; 
6 run; 
NOTE: There were 37466 observations read from the data set NHIS04.HHFM. 
NOTE: The data set NHIS04.HHFM has 37466 observations and 4 variables. 
NOTE: PROCEDURE SORT used (Total process time): 
      real time 0.28 seconds 
      cpu time 0.04 seconds
```
7 8 data per (keep=hhx fmx fpx age\_p sex racerpi2 origin\_i psu stratum wtfa); 9 set nhis04.personsx; 10 run; NOTE: There were 94460 observations read from the data set NHIS04.PERSONSX. NOTE: The data set WORK.PER has 94460 observations and 10 variables. NOTE: DATA statement used (Total process time): real time 2.43 seconds cpu time 0.89 seconds 11<br>12 proc sort data=per; 13 by hhx fmx;<br>14 run; run; NOTE: There were 94460 observations read from the data set WORK.PER. NOTE: The data set WORK.PER has 94460 observations and 10 variables. NOTE: PROCEDURE SORT used (Total process time): real time 8.70 seconds cpu time 0.20 seconds 15 16 data nhis04.hhfmper; 17 merge nhis04.hhfm 18 per; 19 by hhx  $fmx$ ;<br>20 run; run; NOTE: There were 37466 observations read from the data set NHIS04.HHFM. NOTE: There were 94460 observations read from the data set WORK.PER. NOTE: The data set NHIS04.HHFMPER has 94460 observations and 12 variables. NOTE: DATA statement used (Total process time): real time 0.84 seconds cpu time 0.40 seconds

### **Program #6 Merging Files SAS Program and SAS Log 2004 Merged Household/Family/Person File and 2004 Sample Adult File**

#### **SAS Program:**

LIBNAME NHIS04  $'C:\NHIS2004\'$ ;<br>LIBNAME LIBRARY  $'C:\NHIS2004\'$ ;  $'C:\NHIS2004\$ '; proc sort data=nhis04.hhfmper; by hhx fmx fpx; run; proc sort data=nhis04.samadult; by hhx fmx fpx; run; data nhis04.hhfmpersa; merge nhis04.samadult nhis04.hhfmper; by hhx fmx fpx; run;

#### **SAS Log:**

```
1 LIBNAME NHIS04 'C:\NHIS2004\';
NOTE: Libref NHIS04 was successfully assigned as follows: 
      Engine: V9 
      Physical Name: C:\NHIS2004 
2 LIBNAME LIBRARY 'C:\NHIS2004\';
NOTE: Libname LIBRARY refers to the same physical library as NHIS04. 
NOTE: Libref LIBRARY was successfully assigned as follows: 
      Engine: V9 
      Physical Name: C:\NHIS2004 
3 
4 proc sort data=nhis04.hhfmper; 
5 by hhx fmx fpx; 
6 run; 
NOTE: There were 94460 observations read from the data set NHIS04.HHFMPER. 
NOTE: The data set NHIS04.HHFMPER has 94460 observations and 12 variables. 
NOTE: PROCEDURE SORT used (Total process time): 
      real time 0.48 seconds 
      cpu time 0.25 seconds
```
7

8 proc sort data=nhis04.samadult; 9 by hhx fmx fpx;<br>10 run; run; NOTE: There were 31326 observations read from the data set NHIS04.SAMADULT. NOTE: The data set NHIS04.SAMADULT has 31326 observations and 510 variables. NOTE: PROCEDURE SORT used (Total process time): real time 10.32 seconds cpu time 0.34 seconds 11<br>12 12 data nhis04.hhfmpersa;<br>13 merge nhis04.samadult merge nhis04.samadult 14 hhis04.hhfmper; 15 by hhx fmx fpx;<br>16 run; run; NOTE: There were 31326 observations read from the data set NHIS04.SAMADULT. NOTE: There were 94460 observations read from the data set NHIS04.HHFMPER. NOTE: The data set NHIS04.HHFMPERSA has 94460 observations and 519 variables. NOTE: DATA statement used (Total process time): real time 6.21 seconds cpu time 1.26 seconds

### **Results of Merging Files 2004 Merged Household/Family/Person File and 2004 Sample Adult File**

#### Sample Adult File  $H_0$  Household/Family/Person File

Person 6: Household/Family/Person Info

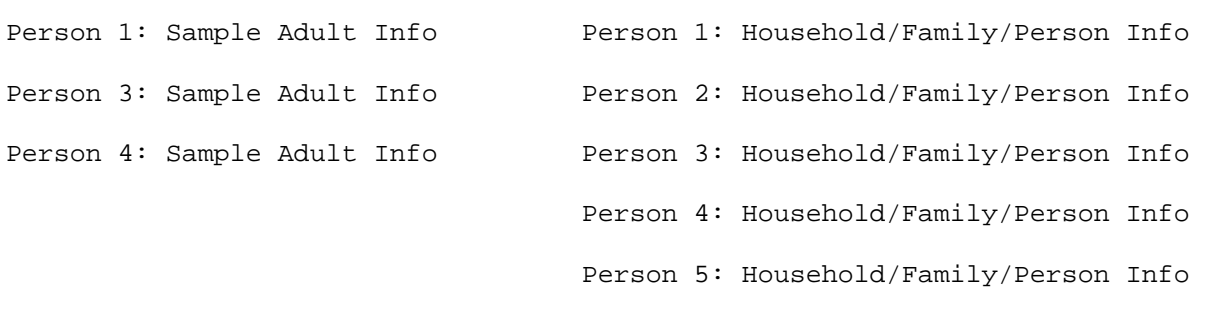

#### Merged Sample Adult File and Household/Family/Person File

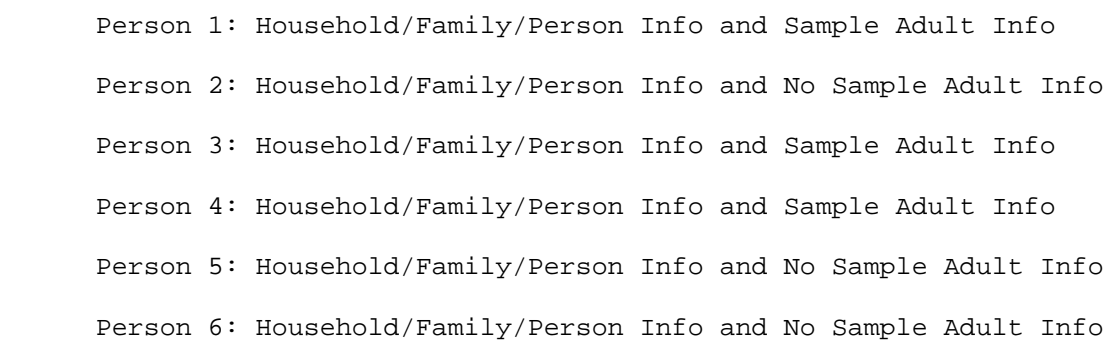

### **Program #7 Frequency of Strengthening Activities Weighted Number and Percent Distribution SAS Program and SAS Output 2005 Sample Adult File**

#### **SAS Program:**

LIBNAME NHIS05 'C:\NHIS2005\'; LIBNAME LIBRARY 'C:\NHIS2005\';

proc freq data=nhis05.samadult; table strfreqw; weight wtfa\_sa; run;

#### **SAS Output:**

The FREQ Procedure

Freq strength activity (times per wk)

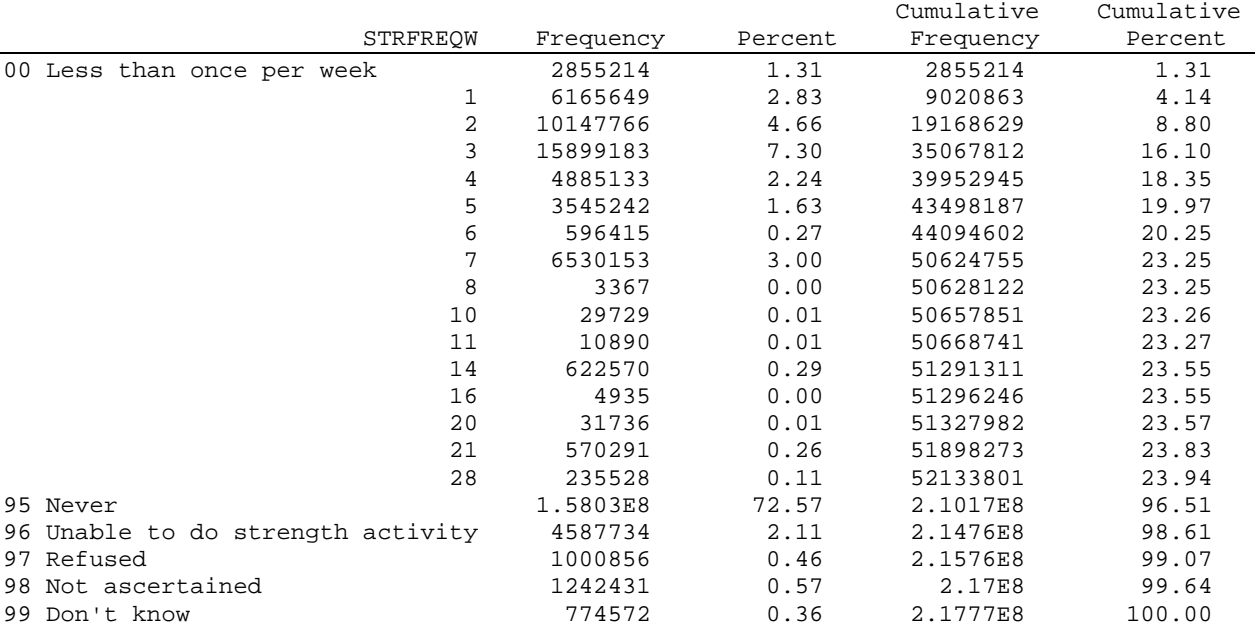

### **Program #8**

### **Engaged in Strengthening Activities Percents and Standard Errors by Sex and Race SAS and SUDAAN Program, SAS Log, and SUDAAN Output 2005 Sample Adult File**

```
SAS Program:
```

```
LIBNAME NHIS05 'C:\NHIS2005\\';<br>LIBNAME LIBRARY 'C:\NHIS2005\\';
LIBNAME LIBRARY
proc format; 
value lift 
       1='Do not do strengthening activities' 
        2='Do strengthening activities' 
       3='Missing'; 
value sex 
       1='Male' 
       2='Female'; 
value race 
       1='White only' 
        2='Black/African American only' 
       3='AIAN only' 
       4='Asian only' 
        5='Race group not releasable' 
       6='Multiple race'; 
run; 
data wtlft; 
set nhis05.samadult; 
if strfreqw=95 or strfreqw=96 then lift=1; 
else if 00<=strfreqw<=28 then lift=2; 
else lift=3; 
format lift lift. sex sex. racerpi2 race.;
run; 
proc freq data=wtlft; 
   table strfreqw*lift / list missing; 
run; 
proc sort data=wtlft; 
   by stratum psu; 
run;
```
#### **SUDAAN Program:**

```
PROC DESCRIPT DATA=wtlft FILETYPE=SAS DESIGN=WR; 
 NEST STRATUM PSU ;
 WEIGHT WTfa sa;
  VAR lift; 
  CATLEVEL 2; 
   SUBGROUP lift sex racerpi2 ; 
  LEVELS 2 2 6 ; 
  TABLES SEX * racerpi2; 
  RTITLE "Table 5: Participation in Strengthening Activities by sex and race"; 
  RTITLE "Proc DESCRIPT: CRUDE"; 
 RFORMAT lift l lift. iRFORMAT sex sex.
 RFORMAT racerpi2 race. ;
  PRINT NSUM="SAMPLE SIZE" 
        WSUM="POPULATION SIZE" 
        PERCENT="PERCENT" 
        SEPERCENT="STANDARD ERROR" 
        /STYLE=NCHS 
        NSUMFMT=F7.0 
        WSUMFMT=F10.0 
        PERCENTFMT=F9.1 
        SEPERCENTFMT=F9.2; 
  RUN; 
SAS Log:
```

```
1 LIBNAME NHIS05 'C:\NHIS2005\';
NOTE: Libref NHIS05 was successfully assigned as follows: 
     Engine:
      Physical Name: C:\NHIS2005 
2 LIBNAME LIBRARY 'C:\NHIS2005\';
NOTE: Libname LIBRARY refers to the same physical library as NHIS05. 
NOTE: Libref LIBRARY was successfully assigned as follows: 
      Engine: V9 
      Physical Name: C:\NHIS2005 
3 
4 proc format; 
5 
6 value lift 
7 1='Do not do strengthening activities' 
8 2='Do strengthening activities' 
9 3='Missing'; 
NOTE: Format LIFT has been output. 
10 
11 value sex 
12    1='Male'<br>13    2='Femal
         2 = 'Female';
NOTE: Format SEX has been output. 
14
```
15 value race 16 1='White only' 17 2='Black/African American only' 18 3='AIAN only'<br>19 4='Asian only 19 4='Asian only' 20 5='Race group not releasable' 21 6='Multiple race'; NOTE: Format RACE has been output. 22 run; NOTE: PROCEDURE FORMAT used (Total process time): real time 0.14 seconds cpu time 0.01 seconds 23  $24$  data wtlft;<br> $25$  set nhis05. set nhis05.samadult; 26 if strfreqw=95 or strfreqw=96 then lift=1; 27 else if 00<=strfreqw<=28 then lift=2; 28 else lift=3; 29 format lift lift. sex sex. racerpi2 race.; 30 run; NOTE: There were 31428 observations read from the data set NHIS05.SAMADULT. NOTE: The data set WORK.WTLFT has 31428 observations and 523 variables. NOTE: DATA statement used (Total process time): real time 5.59 seconds cpu time 0.64 seconds 31 32 proc freq data=wtlft; 33 table strfreqw\*lift / list missing; 34 run; NOTE: There were 31428 observations read from the data set WORK.WTLFT. NOTE: PROCEDURE FREQ used (Total process time): real time 0.28 seconds cpu time 0.09 seconds 35 36 proc sort data=wtlft; 37 by stratum psu; 38 run; NOTE: There were 31428 observations read from the data set WORK.WTLFT. NOTE: The data set WORK.WTLFT has 31428 observations and 523 variables. NOTE: PROCEDURE SORT used (Total process time): real time 1.85 seconds cpu time 0.32 seconds

40 PROC DESCRIPT DATA=wtlft FILETYPE=SAS DESIGN=WR;<br>41 NEST STRATUM PSU ; NEST STRATUM PSU ; 42 WEIGHT wtfa\_sa; 43 VAR lift; 44 CATLEVEL 2; 45 46 SUBGROUP lift sex racerpi2 ; 47 LEVELS 2 2 6 ; 48 49 TABLES sex \* racerpi2; 50 51 RTITLE "Table 5: Participation in Strengthening Activities by Sex and Race"; 52 RTITLE "Proc DESCRIPT: CRUDE";<br>53 RFORMAT lift lift.; RFORMAT lift lift. ; 54 RFORMAT sex sex. 55 RFORMAT racerpi2 race. ; 56<br>57 57 PRINT NSUM="SAMPLE SIZE" 58 WSUM="POPULATION SIZE" 59 PERCENT="PERCENT" 60 SEPERCENT="STANDARD ERROR" 61 /STYLE=NCHS 62 NSUMFMT=F7.0 63 WSUMFMT=F10.0 64 PERCENTFMT=F9.1 65 SEPERCENTFMT=F9.2; 66 RUN; \*\*\*\*\*\*\*\*\*\*\*\*\*\*\*\*\*\*\*\*\*\*\*\*\*\*\*\*\*\*\*\*\*\*\*\*\*\*\*\*\*\*\*\*\*\*\*\*\*\*\*\*\*\*\*\*\*\*\*\*\*\*\*\*\*\* SUDAAN Release 9.0.1 (Windows Network SAS-Callable version) Serial Number A0002453, for 40 user(s) is licensed to NCHS (NCHS). It expires on October 01, 2006. \*\*\*\*\*\*\*\*\*\*\*\*\*\*\*\*\*\*\*\*\*\*\*\*\*\*\*\*\*\*\*\*\*\*\*\*\*\*\*\*\*\*\*\*\*\*\*\*\*\*\*\*\*\*\*\*\*\*\*\*\*\*\*\*\*\* Opened SAS data file WTLFT for reading.

NOTE: There were 31428 observations read from the data set WORK.WTLFT. NOTE: PROCEDURE DESCRIPT used (Total process time): real time 2.79 seconds cpu time 0.93 seconds

#### **SUDAAN Output:**

 S U D A A N Software for the Statistical Analysis of Correlated Data Copyright Research Triangle Institute February 2005 Release 9.0.1 Number of observations read : 31428 Weighted count :217773755 Denominator degrees of freedom: 339 Date: 05-24-2006 Research Triangle Institute Page : 1<br>Time: 08:51:10 The DESCRIPT Procedure Table : 1 The DESCRIPT Procedure Table : 1 Variance Estimation Method: Taylor Series (WR) Table 5: Participation in Strengthening Activities by Sex and Race Proc DESCRIPT: CRUDE by: Variable, Sex, OMB groups w/multiple race. for: Variable = LIFT: Do strengthening activities. ------------------------------------------------------------------- Sex OMB groups SAMPLE POPULATION STANDARD w/multiple race SIZE SIZE PERCENT ERROR ------------------------------------------------------------------- Total Total 30987 214755896 24.3 0.38 White only 25075 178196832 24.8 0.41 White only<br>Black/African<br>American only American only 4329 24387264 20.3 0.80 AIAN only 218 1452368 24.3 3.86 Alan  $\frac{1}{2}$ <br>Asian only 971 8018761 Race group not releasable 43 354759 30.3 7.18 Multiple race 351 2345912 34.9 3.81 Male Total 13533 103191917 27.4 0.55 White only 11137 86262956 27.1 0.60 Black/African American only 1673 10903328 27.5 1.30<br>
AIAN only 88 698863 33.3 6.28<br>
Asian only 462 4039098 28.8 2.69 AIAN only 88 698863 33.3 6.28 Asian only 462 4039098 28.8 2.69 Race group not releasable 23 184268 42.0 13.50 Multiple race 150 1103404 37.3 5.15 Female Total 17454 111563979 21.4 0.43 White only 13938 91933876 22.5 0.47 Black/African American only 2656 13483936 14.4 0.90 AIAN only 130 753505 16.0 3.53 American only  $2656$  13483936 14.4 0.90<br>AIAN only 130 753505 16.0 3.53<br>Asian only 509 3979663 15.7 1.88 Race group not releasable 20 170491 17.7 9.26 Multiple race 201 1242508 32.7 5.36 -------------------------------------------------------------------

Table 1. Frequencies and percents of persons who engaged in regular leisure-time physical activity and persons who engaged in strengthening activities, among persons 18 years of age and over, by selected characteristics: United States, 2005

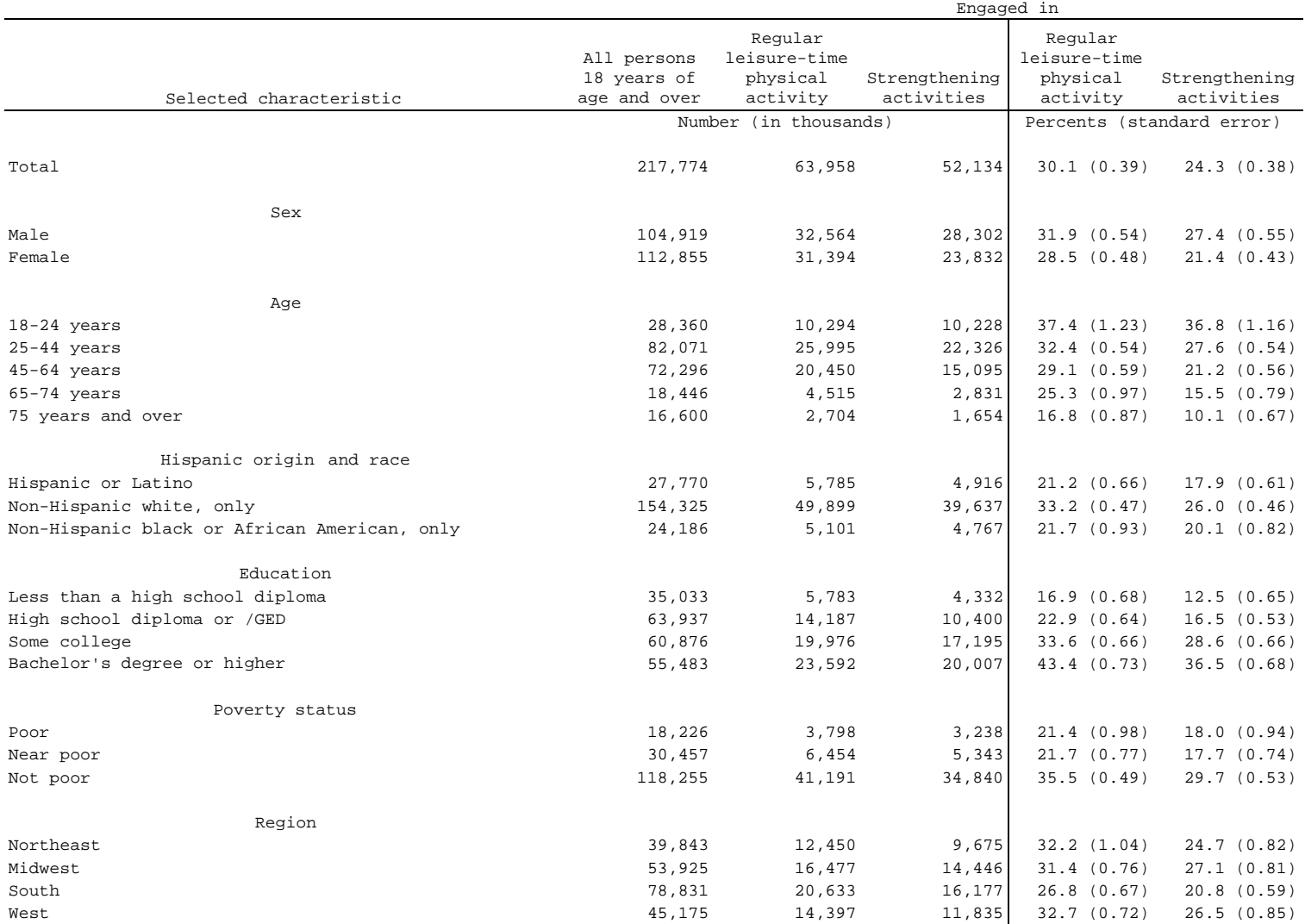

NOTE: Regular leisure-time physical activity is engaging in light-moderate activity at least five times per week for at least 30 minutes each time, engaging in vigorous activity at least three times per week for at least 20 minutes each time, or meeting either one or both of the first two criteria.

SAS program Table\_Example.sas was used to calculate the numbers, percents, and standard errors in this table.